# **KBSW210712 ROS - teleop\_twist\_keyboard - EN**

The page introduces the usage of teleop\_twist\_keyboard, including how to control the motion of a robot using the keyboard.

## **Contents**

- **[Environment Setup](#page-0-0)** 
	- o [software platform](#page-0-1)
- [hardware platform](#page-0-2)
- [Sample Code Download](#page-0-3)
- [Compile and Run](#page-0-4)
- [Code Description](#page-1-0)

## <span id="page-0-0"></span>Environment Setup

## <span id="page-0-1"></span>**software platform**

- Ubuntu 20.04 X86
- ROS Noetic

## <span id="page-0-2"></span>**hardware platform**

Choose any one below

- Slamware Kit (User Robot System based on Slamware Solution)
- robot base systems like Apollo/Ares/Athena

## <span id="page-0-3"></span>Sample Code Download

#### [ROS-Sample Download Link](https://wiki.slamtec.com/x/D4DLBQ)

## <span id="page-0-4"></span>Compile and Run

- 1. Download the Slamware ROS SDK along with ROS examples.
- 2. Place the 'src' folder from the ROS SDK into an empty working directory, such as 'catkin\_ws'. Also, put the 'slamware\_ros\_sample' folder from the ROS examples into the 'src' folder.

```
mkdir -p catkin_ws/src
cd catkin_ws/src
```
3. Initialize the workspace using the Catkin tool.

catkin\_init\_workspace

4. Compile.

```
cd ..
catkin_make
```
5. Set up workspace environment.

source devel/setup.bash

6. Launch the slamware\_ros\_sdk\_server\_node node. Select the corresponding IP according to the mode.

```
roslaunch slamware_ros_sdk slamware_ros_sdk_server_node.launch ip_address:=10.6.128.141 // Station 
mode
// If in AP mode, the IP address is 192.168.11.1
```
7. Open another terminal, repeat step 5, and start the teleop\_twist\_keyboard\_node node. Follow the prompts and use the W/S/A/D keys to control the robot to move forward/backward/left/right accordingly.

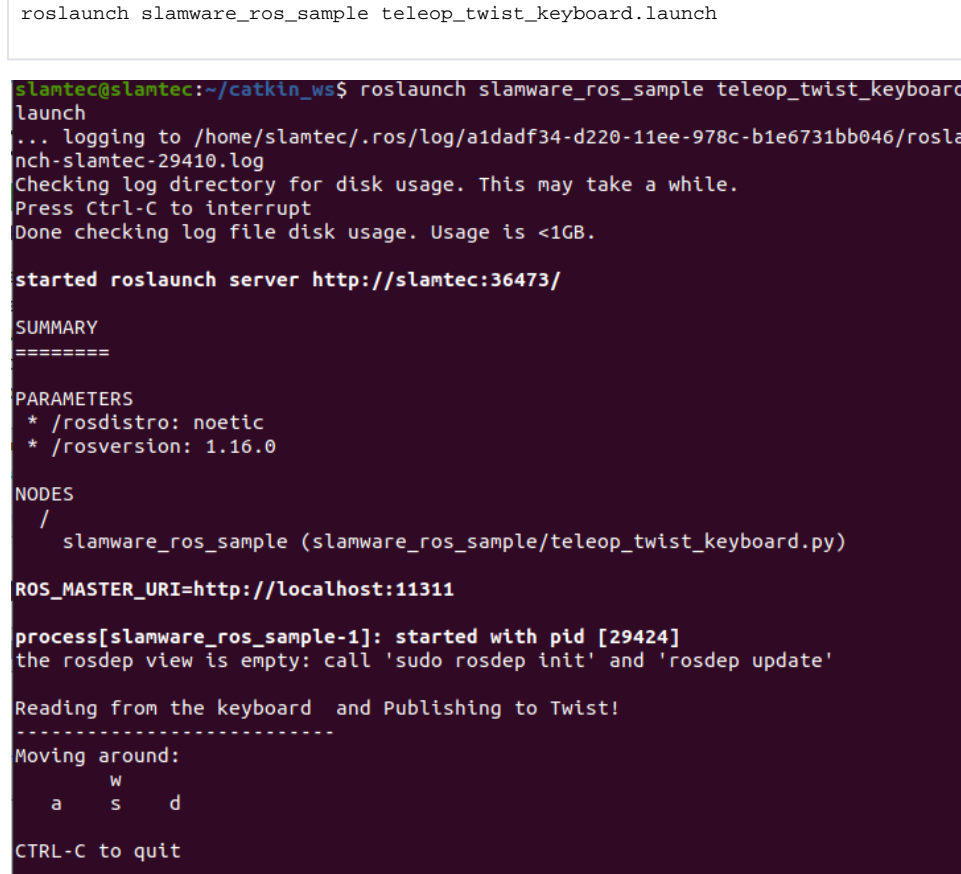

# <span id="page-1-0"></span>Code Description

#### **Define keyboard buttons**

```
moveBindings = {
     \lq\lq w': (1 \, . \, 0 \, , \hskip 10pt 0 \, . \, 0 \, ) ,
       's':(-1.0, 0.0),
       'a':(0.0, 1.0),
       'd':(0.0, -1.0)
}
```
**Define a publisher, specify the topic name and type**

```
pub = rospy.Publisher('/cmd_vel', Twist, queue_size = 1)
```
#### **Initialize node**

rospy.init\_node('teleop\_twist\_keyboard\_node')

#### **When pressing keys, assign the velocity to linearX and angularZ**

```
key = getKey()
print(key)
if key in moveBindings.keys():
    linearX = moveBindings[key][0]
    angularZ = moveBindings[key][1]
else:
    linearX = 0.0
   angularZ = 0.0if (key == \sqrt{x03'}):
        break
```
### **Publish messages according to the required type of topic**

twist = Twist() twist.linear.x = linearX twist.angular.z = angularZ pub.publish(twist)